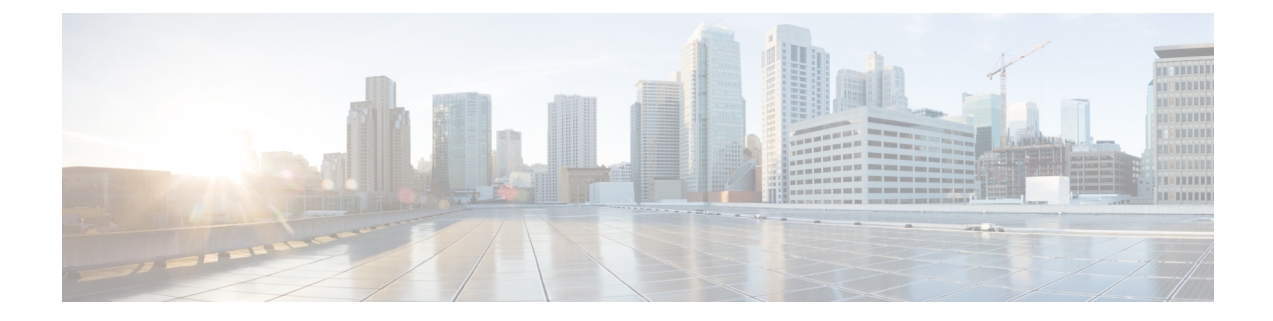

# **VRF**テーブルからグローバルテーブルへの **IP** プレフィックス エクスポートに対する **BGP** サポート

この機能により、ネットワーク管理者は VRF テーブルからグローバル ルーティング テーブル に IP プレフィックスをエクスポートできます。

- [機能情報の確認](#page-0-0) (1 ページ)
- VRF テーブルからグローバル テーブルへの IP プレフィックス [エクスポートに関する情報](#page-1-0)  $(2 \ltimes -\frac{3}{2})$
- VRF テーブルからグローバル テーブルへの IP [プレフィックスのエクスポート方法](#page-3-0) (4 [ページ\)](#page-3-0)
- VRF [テーブルからグローバル](#page-9-0) テーブルへの IP プレフィックス エクスポートの設定例 ( 10 [ページ\)](#page-9-0)
- [その他の参考資料](#page-10-0) (11 ページ)
- VRF [テーブルからグローバル](#page-11-0) テーブルへの IP プレフィックス エクスポートの機能情報 (12 [ページ\)](#page-11-0)

### <span id="page-0-0"></span>機能情報の確認

ご使用のソフトウェアリリースでは、このモジュールで説明されるすべての機能がサポートさ れているとは限りません。最新の機能情報および警告については、「Bug [Search](http://www.cisco.com/cisco/psn/bssprt/bss) Tool」および ご使用のプラットフォームおよびソフトウェア リリースのリリース ノートを参照してくださ い。このモジュールに記載されている機能の詳細を検索し、各機能がサポートされているリ リースのリストを確認する場合は、このモジュールの最後にある機能情報の表を参照してくだ さい。

プラットフォームのサポートおよびシスコ ソフトウェア イメージのサポートに関する情報を 検索するには、CiscoFeature Navigator を使用します。CiscoFeature Navigator にアクセスするに は、[www.cisco.com/go/cfn](http://www.cisco.com/go/cfn) に移動します。Cisco.com のアカウントは必要ありません。

# <span id="page-1-0"></span>**VRF**テーブルからグローバルテーブルへの**IP**プレフィッ クス エクスポートに関する情報

**VRF** テーブルからグローバル テーブルへの **IP** プレフィックス エクス ポートの利点

- グローバルテーブルに存在するネットワーク管理ノードを使用して、VRF内の一部のネッ トワーク リソースを管理できます。
- インターネット パブリック IP アドレス空間を所有しながら、それらの IP アドレスを管理 するための VRF を保持できます。

### **VRF** テーブルからグローバル テーブルへの **IP** プレフィックス エクス ポートの仕組み

マルチプロトコルBGP(MP-BGP)を使用したMPLSVPNは、非常に柔軟でありながらセキュ アな VPN プロビジョニング メカニズムをサービス プロバイダーやお客様に提供します。ただ し、お客様によっては、VRF でもグローバル ルーティング テーブルでも特定のプレフィック スに同様に到達できるように、境界を緩和することを望む場合があります。

VRF テーブルからグローバル テーブルへの IP プレフィックス エクスポートに対する BGP サ ポート機能よりも前に、BGP では、グローバルから VRF へのプレフィックスのインポートを すでにサポートしていました。この機能の詳細については、「グローバル テーブルから *VRF* テーブルへの *IP* プレフィックスのインポートに対する *BGP* サポート」モジュールを参照して ください。また、このインポート機能とエクスポート機能は、L3VPN ダイナミック ルート リークを提供します。

VRF テーブルからグローバル テーブルへの IP プレフィックス エクスポートに対する BGP サ ポート機能は、前述のインポート機能とは逆のメカニズムを提供します。つまり、VRFテーブ ルからグローバル ルーティング テーブルへのプレフィックスのエクスポートに対応していま す。この機能は、VRF テーブルからグローバル ルーティング テーブルにエクスポートするプ レフィックスを制御するためのルートマップを指定する**export{ipv4 | ipv6}{unicast| multicast} map** コマンドによって実現されます。

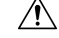

VRFテーブルからグローバルテーブルへのIPプレフィックスエクスポート機能は、VRFルー トをグローバル BGP ルーティング テーブルにリークします。これらのルートは、IPv4 または IPv6 ルーティング テーブルにインストールされます。ネットワークを設計する際は、このよ うなリークが通常のインターネットルーティングに影響しないように細心の注意を払ってくだ さい。 注意

エクスポートアクションは、新しいルーティングアップデートが受信されたとき、またはルー トが取り消されたときにトリガーされます。最初の BGP アップデート期間中は、BGP がコン バージェンスをより迅速に実行できるように、エクスポートアクションが延期されます。BGP がコンバージェンスを実行すると、インクリメンタル BGP アップデートがただちに評価され て、認定されたプレフィックスが受信と同時にエクスポートされます。

各 VRF では、IPv4(ユニキャストまたはマルチキャスト)のグローバル トポロジの 1 つにの みエクスポートでき、IPv6(ユニキャストまたはマルチキャスト)のグローバル トポロジの 1 つにのみエクスポートできます。

IPv4 または IPv6 プレフィックスをグローバル ルーティング テーブルにエクスポートするよう に設定できるルータあたりの VRF 数に制限はありません。

デフォルトでは、エクスポートできるプレフィックス数は VRF あたり最大 1000 プレフィック スに制限されます。この制限は、VRF ごとに 1 ~ 2,147,483,647 プレフィックスの範囲内の値 に変更できます。プレフィックス制限を 1000 よりも大きくする場合は注意してください。過 剰な量のプレフィックスをエクスポートするようにデバイスを設定すると、正常なルータの動 作を妨げる可能性があります。

この機能では、次の **match** および **set** コマンドがサポートされています。

- **match as-path**
- **match community** [**exact-match**]
- **match extcommunity**
- **match ip address** [**prefix-list**]
- **match ip next-hop**
- **match ip route-source**
- **match ipv6 address** [**prefix-list**]
- **match ipv6 route-source**
- **match ipv6 next-hop**
- **match policy-list**
- **match route-type**
- **set as-path prepend** [**last-as**]
- **set community additive**
- **set extcommunity** [**cost | rt**]
- **set extcomm-list delete**
- **set ip next-hop**
- **set ipv6 next-hop**
- **set local-preference**
- **set metric**
- **set origin**
- **set weight**

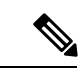

(注)

この機能では、**set ip vrf next-hop** および **set ipv6 vrf next-hop** コマンドはサポートされていま せん。

## <span id="page-3-0"></span>**VRF**テーブルからグローバルテーブルへの**IP**プレフィッ クスのエクスポート方法

### **VRF** およびアドレス ファミリ用エクスポート ルート マップの作成

エクスポートに対して定義された IP プレフィックスは、ルート マップ内で match 句によって 処理されます。ルート マップを通過した IP プレフィックスはグローバル ルーティング テーブ ルにインポートされます。

#### 手順の概要

- **1. enable**
- **2. configure terminal**
- **3. vrf definition** *vrf-name*
- **4. rd** *route-distinguisher*
- **5. address-family** {**ipv4** | **ipv6**}
- **6. export** {**ipv4** | **ipv6**} {**unicast** | **multicast**} [*prefix-limit*] **map** *map-name*
- **7. route-target import** *route-target-ext-community*
- **8. route-target export** *route-target-ext-community*
- **9. exit**
- **10. exit**
- **11. route-map** *map-tag* [**permit** | **deny**] [*sequence-number*]
- **12. match ip address** {*acl-number* [*acl-number* | *acl-name*] | *acl-name* [*acl-name* | *acl-number*] | **prefix-list** *prefix-list-name* [*prefix-list-name*]}
- **13. end**

#### 手順の詳細

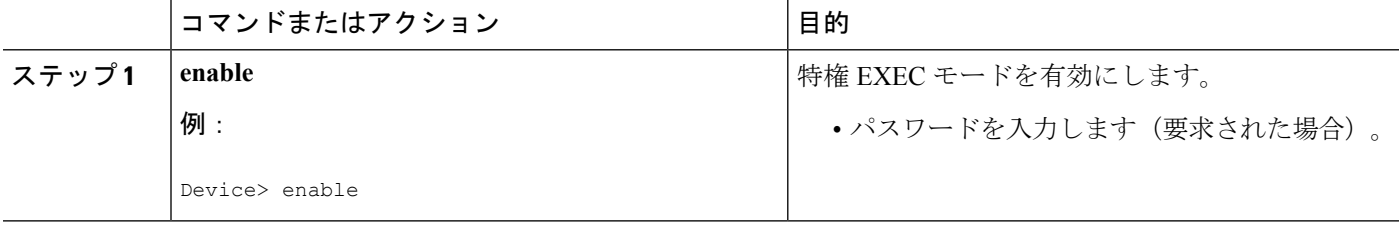

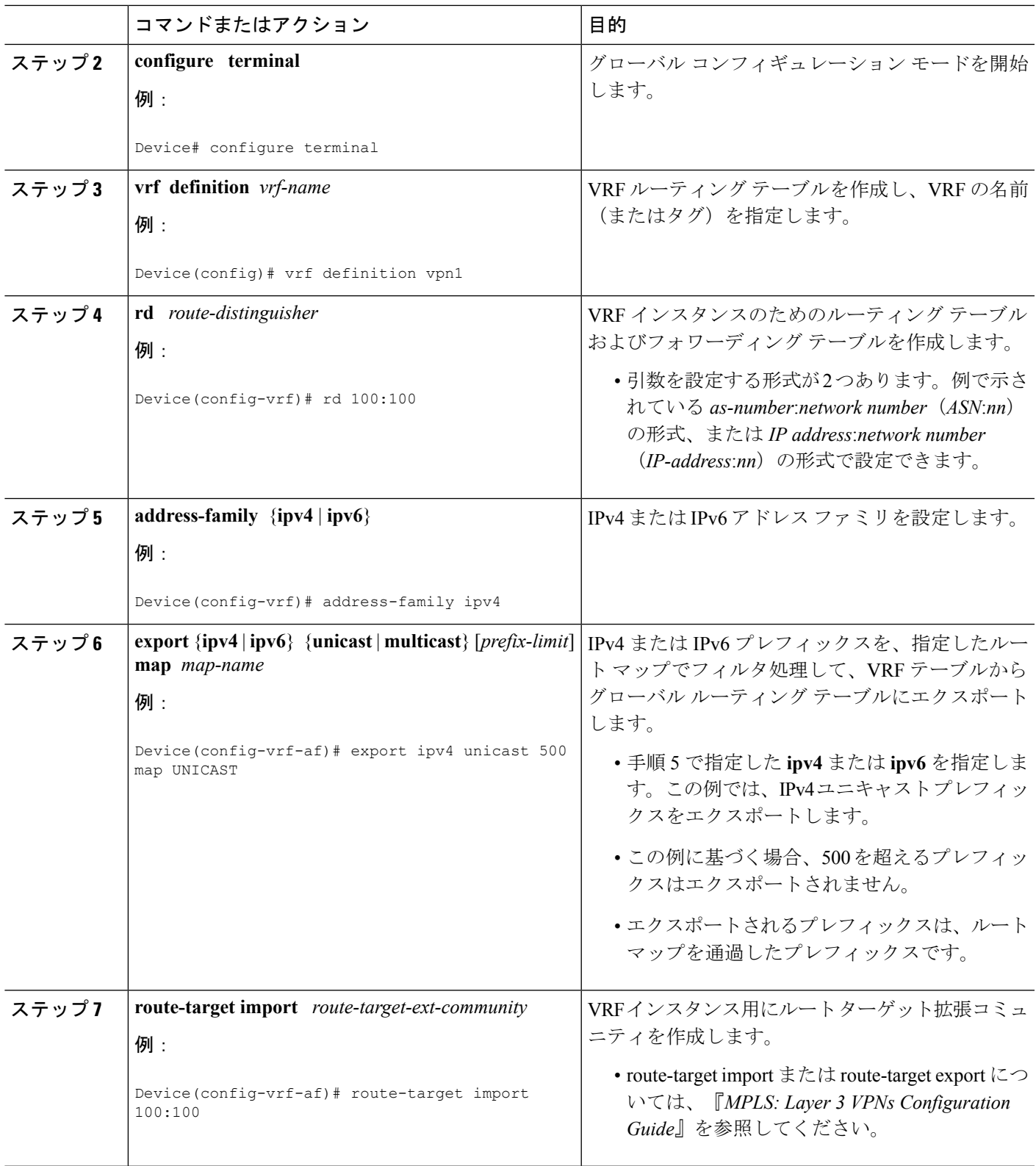

Ι

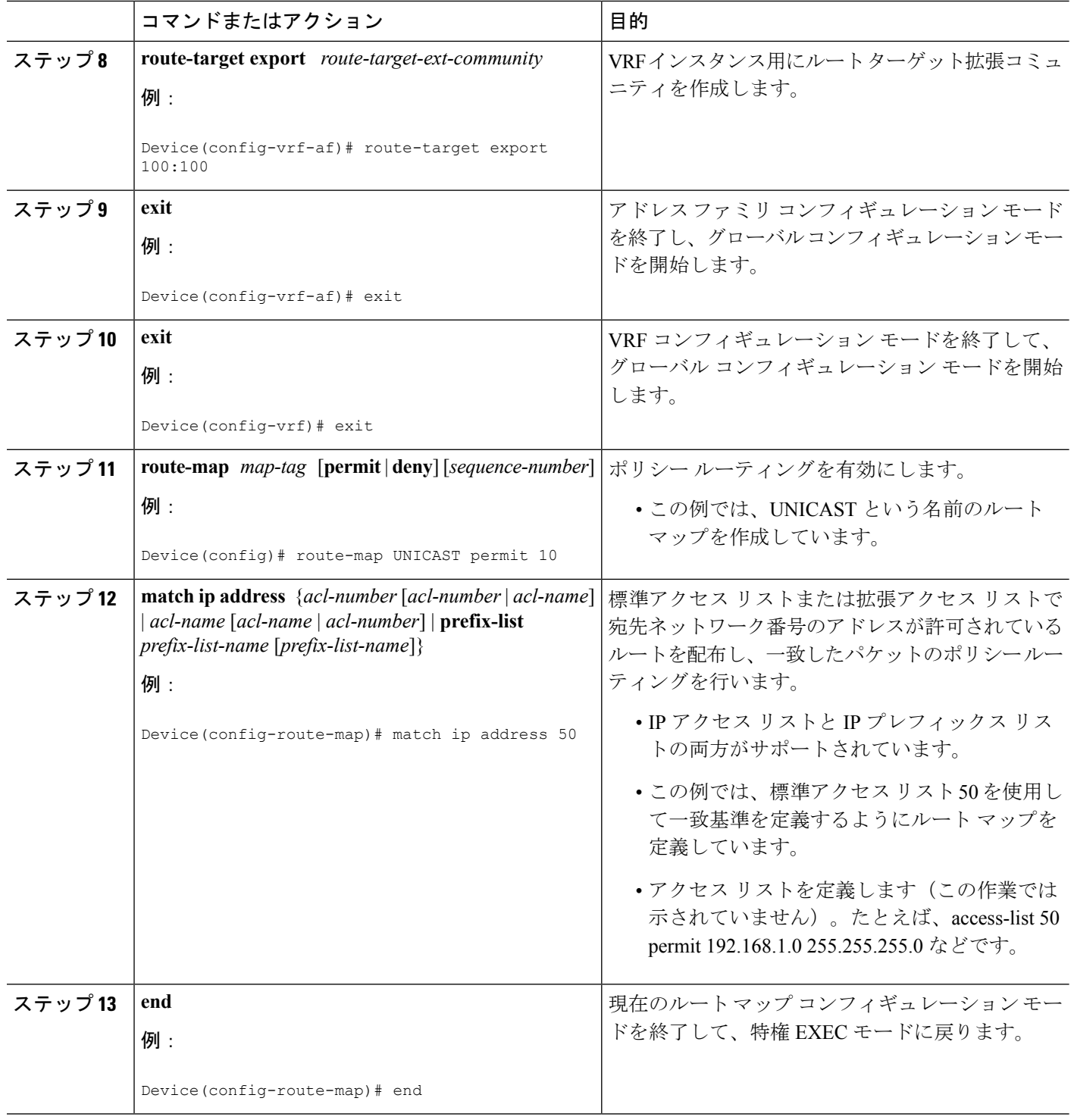

### **VRF** および **VRF** 用エクスポート ルート マップの作成(**IPv4** のみ)

エクスポートに対して定義された IP プレフィックスは、ルート マップ内で match 句によって 処理されます。ルート マップを通過した IP プレフィックスはグローバル ルーティング テーブ ルにインポートされます。

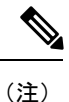

- この作業で示すように、**ip vrf** コマンド下で VRF テーブルからグローバル ルーティング テーブルにエクスポートできるのは IPv4 ユニキャストおよびマルチキャスト プレフィッ クスだけです。IPv6 プレフィックスをエクスポートするには、IPv6 アドレス ファミリで 行う必要があります。「VRF およびアドレス ファミリ用エクスポート ルート マップの作 成」の項を参照してください。
	- この機能を使用してグローバル ルーティング テーブルにエクスポートされた IPv4 プレ フィックスは、VPNv4 VRF にエクスポートできません。

#### 手順の概要

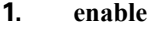

- **2. configure terminal**
- **3. ip vrf** *vrf-name*
- **4. rd** *route-distinguisher*
- **5. export ipv4** {**unicast** | **multicast**} [*prefix-limit*] **map** *map-tag*
- **6. route-target import** *route-target-ext-community*
- **7. route-target export** *route-target-ext-community*
- **8. exit**
- **9. route-map** *map-tag* [**permit** | **deny**] [*sequence-number*]
- **10. match ip address** {*acl-number* [*acl-number* | *acl-name*] | *acl-name* [*acl-name* | *acl-number*] | **prefix-list** *prefix-list-name* [*prefix-list-name*]}
- **11. end**

#### 手順の詳細

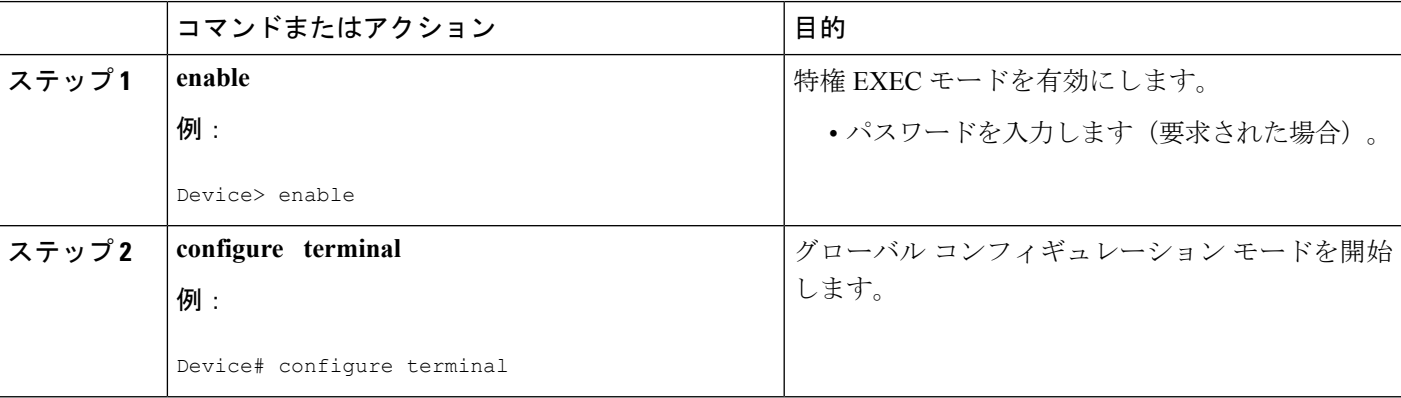

**VRF** および **VRF** 用エクスポート ルート マップの作成(**IPv4** のみ)

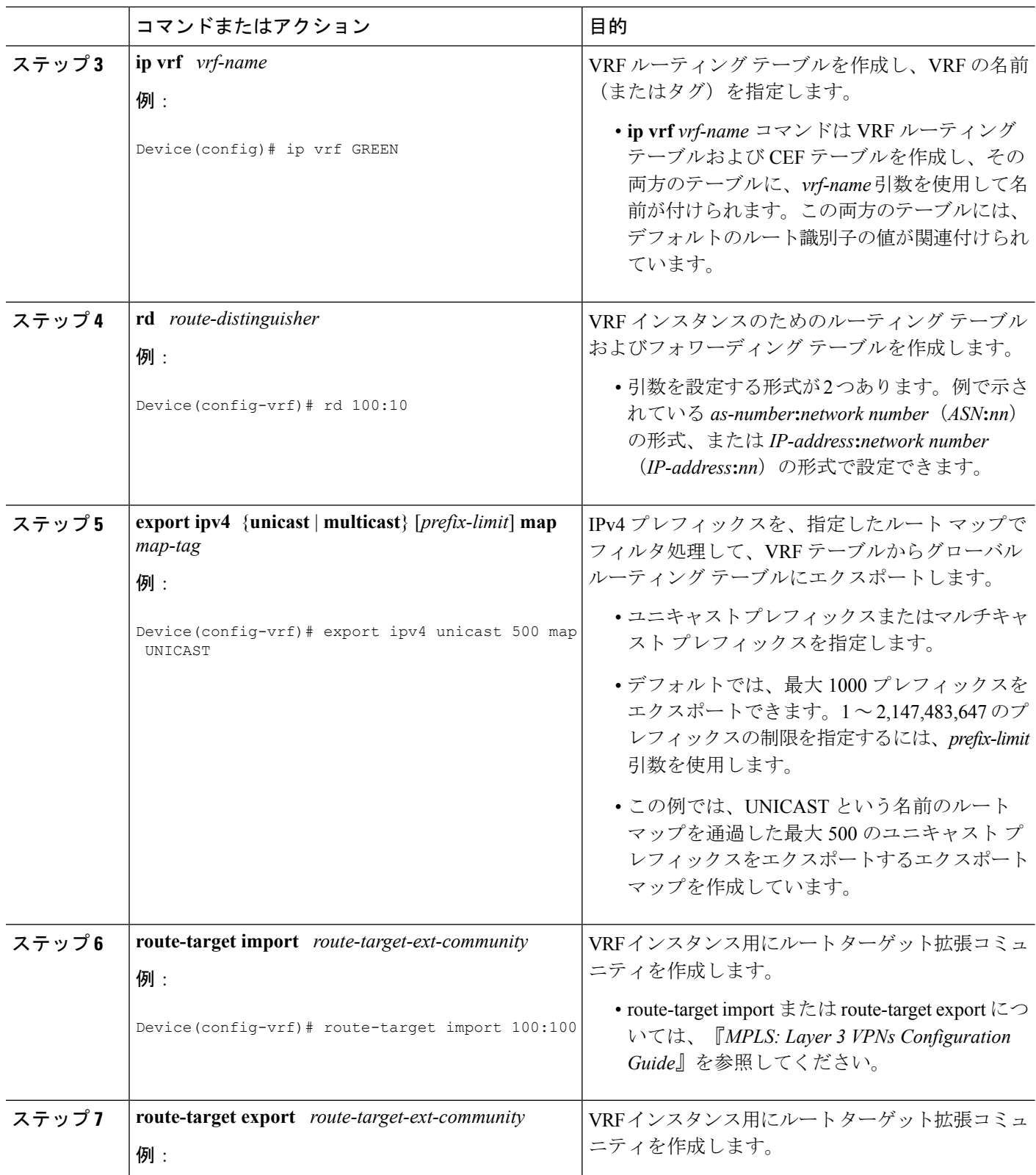

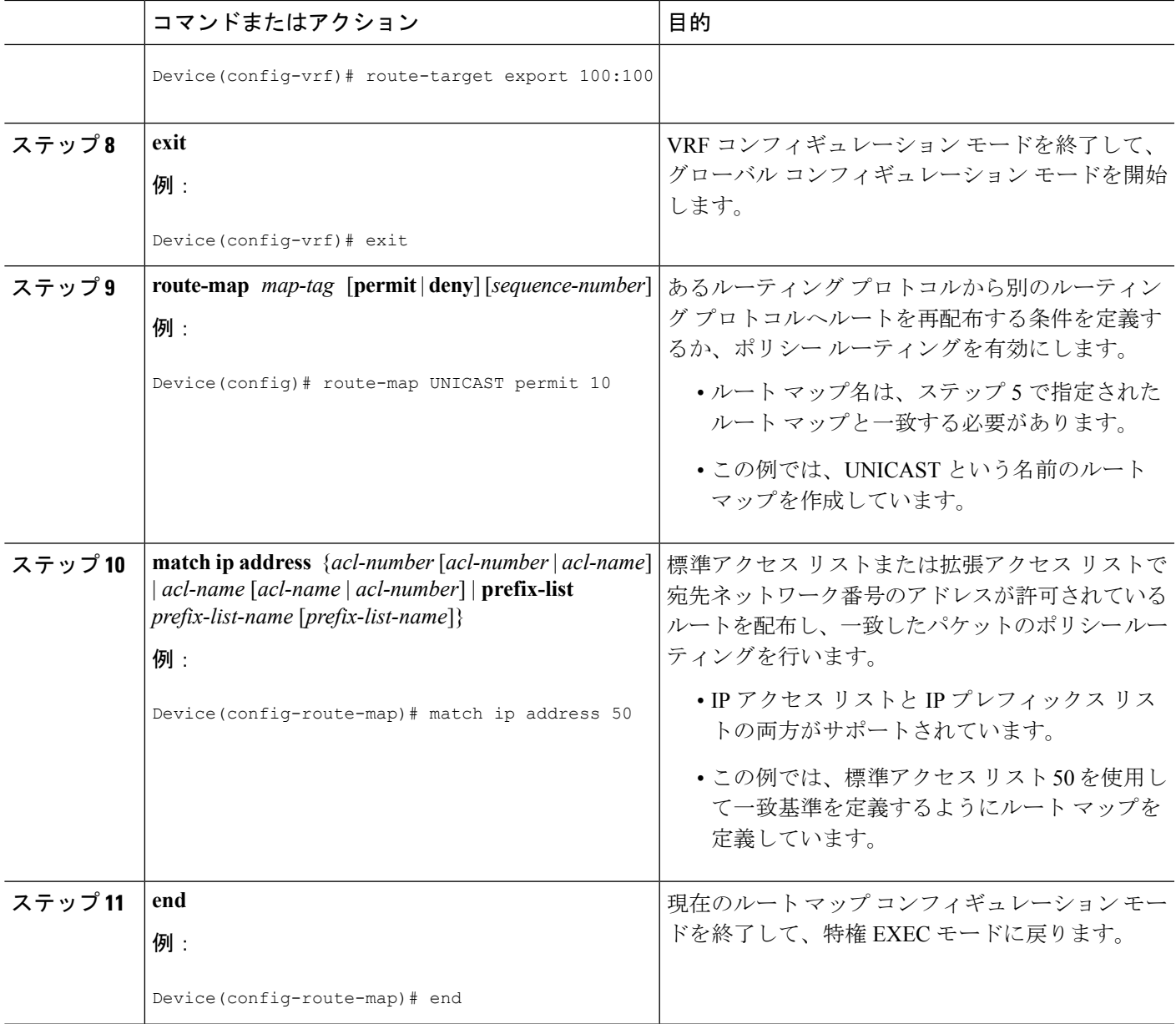

## **VRF** からグローバル テーブルへの **IP** プレフィックス エクスポートに 関する情報の表示

VRF テーブルからグローバル テーブルにエクスポートされたプレフィックスに関する情報を 表示するには、この作業のいずれかの手順を実行します。

手順の概要

- **1. enable**
- **2. show ip bgp** {**ipv4** | **ipv6**} {**unicast** | **multicast**} [*prefix*]
- **3. debug ip bgp import event**
- **4. debug ip bgp import update**

#### 手順の詳細

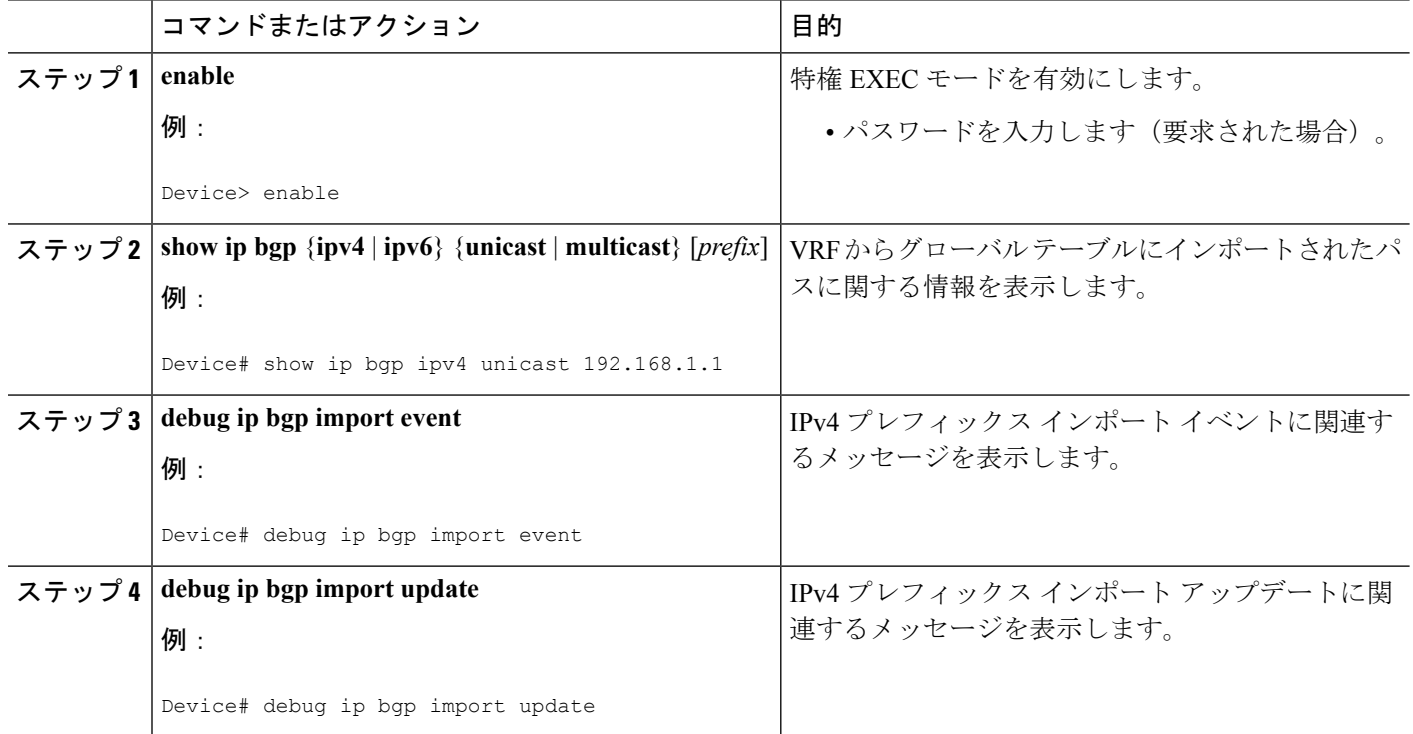

# <span id="page-9-0"></span>**VRF**テーブルからグローバルテーブルへの**IP**プレフィッ クス エクスポートの設定例

例:**IPv6** アドレス ファミリを使用した **VRF** テーブルからグローバル テーブルへの **IP** プレフィックスのエクスポート

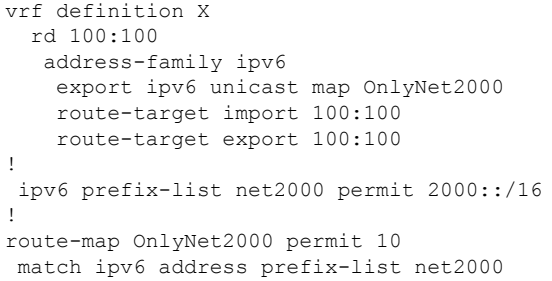

## 例:**IPv4** アドレス ファミリを使用した **VRF** テーブルからグローバル テーブルへの **IP** プレフィックスのエクスポート

vrf definition X rd 100:100 address-family ipv4 export ipv4 unicast map OnlyNet200 route-target import 100:100 route-target export 100:100 ! ip prefix-list net200 permit 200.0.0.0/8 ! route-map OnlyNet200 permit 10 match ip address prefix-list net200

## 例:**IP VRF**を使用した**VRF**テーブルからグローバルテーブルへの**IP**プ レフィックスのエクスポート(**IPv4** のみ)

ip vrf vrfname rd 100:100 export ipv4 unicast map OnlyNet200 route-target import 100:100 route-target export 100:100 ! ip prefix-list net200 permit 200.0.0.0/8 ! route-map OnlyNet200 permit 10 match ip address prefix-list net200

## <span id="page-10-0"></span>その他の参考資料

関連資料

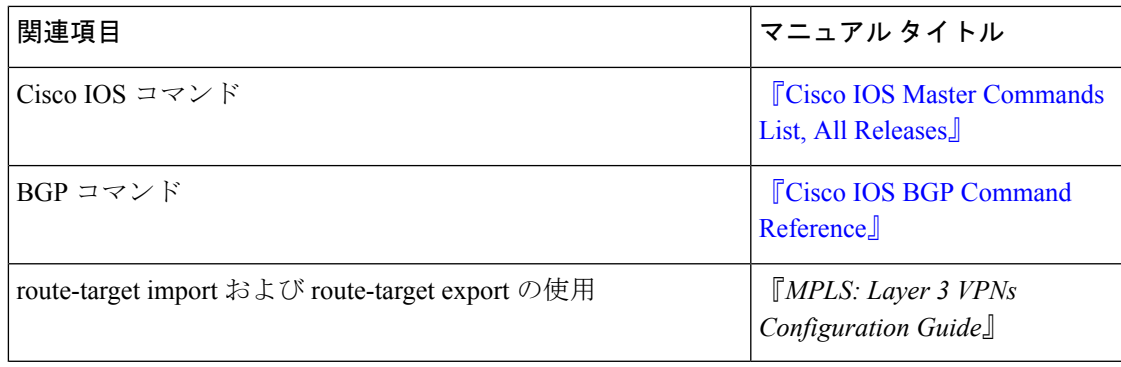

シスコのテクニカル サポート

| 説明                                                                                                    | リンク                                               |
|----------------------------------------------------------------------------------------------------|---------------------------------------------------|
| シスコのサポートならびにドキュメントの<br>Web サイトではリソースをオンラインで提供<br>しており、マニュアル、ソフトウェア、およ<br>びツールをダウンロードできます。これらの<br>リソースは、ソフトウェアをインストールし<br>て設定したり、シスコの製品やテクノロジー<br>に関する技術的問題を解決したりするために<br>使用してください。この Web サイト上のツー<br>ルにアクセスする際は、Cisco.comのログイン | http://www.cisco.com/cisco/web/support/index.html |
| ID およびパスワードが必要です。                                                                                                    |                                                   |

# <span id="page-11-0"></span>**VRF**テーブルからグローバルテーブルへの**IP**プレフィッ クス エクスポートの機能情報

次の表に、このモジュールで説明した機能に関するリリース情報を示します。この表は、ソフ トウェア リリース トレインで各機能のサポートが導入されたときのソフトウェア リリースだ けを示しています。その機能は、特に断りがない限り、それ以降の一連のソフトウェアリリー スでもサポートされます。

プラットフォームのサポートおよびシスコ ソフトウェア イメージのサポートに関する情報を 検索するには、CiscoFeature Navigator を使用します。CiscoFeature Navigator にアクセスするに は、[www.cisco.com/go/cfn](http://www.cisco.com/go/cfn) に移動します。Cisco.com のアカウントは必要ありません。

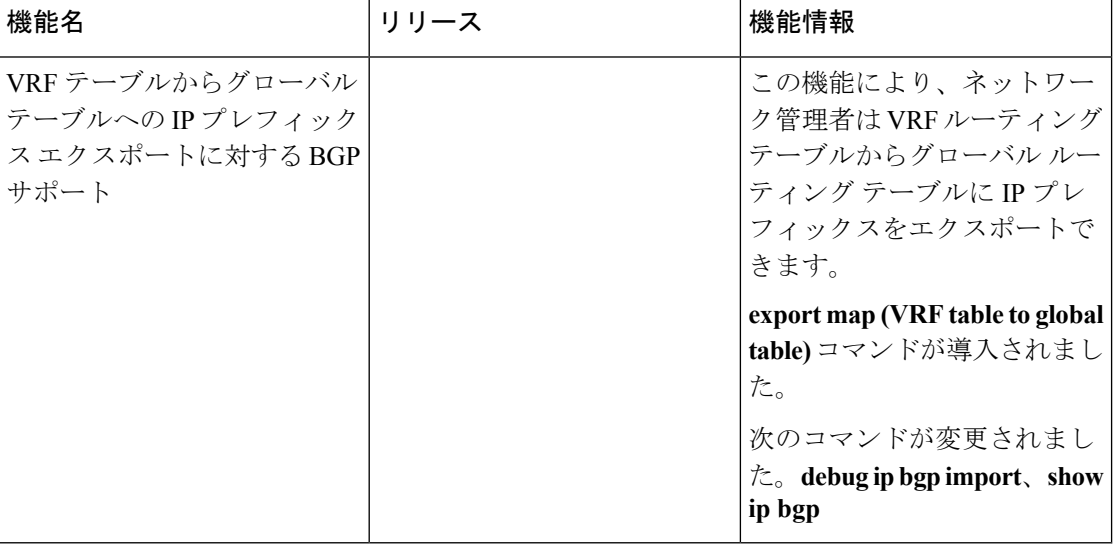

表 **<sup>1</sup> : VRF** テーブルからグローバル テーブルへの **IP** プレフィックス エクスポートに対する **BGP** サポートの機能情報